- 1. Öffnen Sie die Datei **Finanzielle Bildung.docx** und löschen Sie den ersten Absatz. (Dieses Dokument stellt keine Empfehlung zur Geldanlage dar …)
- 2. Entfernen Sie in der Überschrift das Absatzendezeichen nach **Finanzielle**
- 3. Überschreiben Sie im nächsten Absatz das Word **Goal** mit dem Wort **Ziel**.
- 4. Übertragen Sie das Format der Überschrift **Finanzielle Freiheit** … auf die Überschrift **Der reichste Mann von Babylon – George S. Clason**
- 5. Formatieren Sie die Überschrift **Der reichste Mann von Babylon George S. Clason** mit Absatzabständen von 18 pt vor und 18 pt nach dem Absatz.
- 6. Markieren Sie die Aufzählungen von **Fangt an, …** bis **Verbessert eure Verdienstmöglichkeiten** und ändern Sie die Aufzählungszeichen auf eine **Nummerierung** um.
- 7. Weisen Sie dem Absatz **Kontrolliert eure Ausgaben** die Formatvorlage **Überschrift 1** zu.
- 8. Fügen Sie vor dem Absatz **Sorgt dafür, dass sich …** einen **Seitenumbruch** ein.
- 9. Entfernen Sie den Seitenumbruch vor dem Absatz **Firmenbeteiligungen**
- 10. Formatieren Sie die drei Absätze **Firmenbeteiligungen** bis **Immobilienkauf und Vermietung** mit **Aufzählungszeichen**.
- 11. Formatieren Sie den Absatz **All das Geld sparen …** mit der Schriftgröße 12 pt.
- 12. Fügen Sie am Ende vom Dokument eine Tabelle ein, die 2 Spalten breit und 4 Zeilen hoch ist.
- 13. Geben Sie in die Tabelle folgende Daten ein:

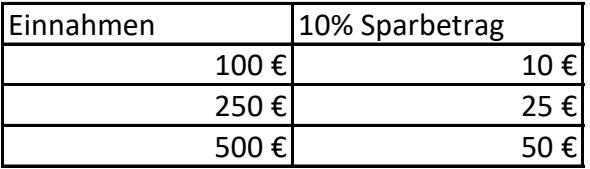

14. Fügen Sie am Ende der Tabelle eine neue Zeile ein und geben folgende Daten ein:

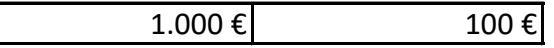

- 15. Formatieren Sie den Hintergrund der ersten Tabellenzeile mit einer beliebigen Füllfarbe.
- 16. Öffnen Sie zusätzlich das Dokument **Buchempfehlung.docx**. Kopieren Sie die Grafik am Ende vom Dokument und fügen diese am Ende vom Dokument **Finanzielle Bildung.docx** ein. Speichern und schließen Sie dieses Dokument.
- 17. Im Dokument Buchempfehlung weisen Sie den Absatz **Buchempfehlungen für die finanzielle Bildung** den Schritschnitt fett zu.
- 18. Formatieren Sie den selben Absatz linksbündig.
- 19. Ersetzen Sie im gesamten Dokument das Wort **Money** mit dem Wort **Geld**
- 20. Korrigieren Sie mit Hilfe der Rechtschreibung alle Fehler.
- 21. Ändern Sie die Breite des vorhandenen Bildes auf zirka 4 cm.
- 22. Speichern Sie die Datei **Buchempfehlung.docx**. Machen Sie aus diesem Dokument ein Seriendruck-Hauptdokument.
- 23. Verwenden Sie die Datei **Interessenten.docx als** Datenquelle.
- 24. Ersetzen Sie im Dokument **Buchempfehlung.docx** alle Wörter im Adressaten und in der ersten Zeile vom Brief (Hallo Vorname) durch die gleichnamigen Seriendruckfelder: **Anrede, Vorname, Zuname, Straße, PLZ und Ort** und noch einmal **Vorname.** Beachten Sie dabei, dass die Zeilenende- und Leerzeichen erhalten bleiben.
- 25. Erstellen Sie mit der Seriendruck Funktion ein neues Dokument mit den Briefen an alle Empfänger. Speichern Sie dieses unter dem Dateinamen **Babylon.docx** in Ihrem Testordner. Schließen Sie alle geöffneten Dokumente und das Textverarbeitungsprogramm.